## Web Based Event Management System for International Conference of Sri Lanka Navy

## MS MADARA 2020

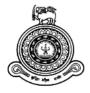

## Web Based Event Management System for International Conference of Sri Lanka Navy

### A dissertation submitted for the Degree of Master of Information Technology

# MS MADARA University of Colombo School of Computing 2020

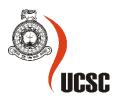

#### **Declaration**

The thesis is my original work and has not been submitted previously for a degree at this or any other university/institute.

To the best of my knowledge it does not contain any material published or written by another person, except as acknowledged in the text.

| Student Name:             | MS Madara                                 |                                    |
|---------------------------|-------------------------------------------|------------------------------------|
| Registration Number:      | 2017/MIT/042                              |                                    |
| Index Number:             | 17550422                                  |                                    |
|                           |                                           |                                    |
|                           |                                           |                                    |
|                           |                                           |                                    |
| Signature:                | D                                         | ate:                               |
|                           |                                           |                                    |
| This is to certify that t | his thesis is based on the work of        |                                    |
| Mr./Ms.                   |                                           |                                    |
|                           | n. The thesis has been prepared according | ng to the format stipulated and is |
| of acceptable standard    | l.                                        |                                    |
| Contified by              |                                           |                                    |
| Certified by:             | MCNACE                                    |                                    |
| Supervisor Name: Dr.      | M G N A S Fernando                        |                                    |
|                           |                                           |                                    |
|                           |                                           |                                    |
| Signature:                | D                                         | ate:                               |
|                           |                                           |                                    |

#### **Abstract**

Sri Lanka Navy the golden fence around the country is performing a tremendous job as our nation's first line of defense. In order to achieve organizational goals as one team navy have to be well organized. In resent past many in house information technology solution have implemented to address the burning issues in different kind of administrative works. These systems were able to provide positive impact to improve the efficiency of existing administration practices.

The Galle Dialogue international maritime conference is the blue ribbon event of Sri Lanka Navy. This event will be participated by many countries around the world in the maritime domain. There are lots of works to be done during the organization the conference. Organizing the event has become huge time consuming and considerable human hours taking task with massive background work to be done for success of the event.

It is identified that web based event management solution should be able to increase the productivity and efficacy of the conference. Web based solution was developed using scripting language PHP and MySql Database tool to solved the above mention task. The event management system for Galle Dialogue international maritime conference was proposed to address all issues existing in current Microsoft excel based spreadsheet based system. The system handles all the main functionalities related to the event management such as participant registrations, receiving of papers, receiving of quotation from suppliers, selection of suitable suppliers and papers. Also include allocation of resources for participants and data needed for other related works like ID cards.

The development of the system undergoes all the phases of software development life cycle. It is sure that this web based event management system for Galle Dialogue international maritime conference be able to address all the issues by changing life of everyone involved in the business.

#### Acknowledgements

First and foremost I would like to thank the academic/nonacademic Staff of University of Colombo School of Computing for the support and guidance provided throughout the Masters programme.

Then I would like to thank all naval personals in Sri Lanka Navy who share their knowledge, advised, and rendered various kind of assistance to me in the completion of this project and also in making it a success.

I would like to express my sincere thanks to my supervisor Dr. M G N A S Fernando for the advice and guidance given throughout the project. And also the Lecture panel of Masters programme of UCSC for guidance and support.

Last but not least I would like to thank all my family members and friends who were with me throughout this project giving me strength and never letting me go without advice and support whenever I needed them.

### **Table of Contents**

| Declaration                                                      |  |  |  |  |
|------------------------------------------------------------------|--|--|--|--|
| Abstractiv                                                       |  |  |  |  |
| Acknowledgementsv                                                |  |  |  |  |
| List of Figuresviii                                              |  |  |  |  |
| ist of Tablesviii                                                |  |  |  |  |
| CHAPTER 1 Introduction                                           |  |  |  |  |
| 1.1 Problem                                                      |  |  |  |  |
| 1.2 Scope of the project                                         |  |  |  |  |
| 1.3 Objective of the Project                                     |  |  |  |  |
| 1.4 Excepted Outcomes                                            |  |  |  |  |
| 1.5 Content of the Report                                        |  |  |  |  |
| CHAPTER 2 Background/Literature Review5                          |  |  |  |  |
| 2.1 Overview5                                                    |  |  |  |  |
| 2.2 Functional Requirement                                       |  |  |  |  |
| 2.3 Non-Functional Requirement                                   |  |  |  |  |
| 2.4 Overall Illustration of Existing Spread sheet based Solution |  |  |  |  |
| 2.5 Overall system graphical view                                |  |  |  |  |
| 2.6 Use Case Diagram                                             |  |  |  |  |
| 2.7 Existing commercial Systems 9                                |  |  |  |  |
| 2.8 Comparative Analysis                                         |  |  |  |  |
| CHAPTER 3 Methodology14                                          |  |  |  |  |
| 3.1 Introduction                                                 |  |  |  |  |
| 3.2 Development methodology                                      |  |  |  |  |
| 3.2.1 Advantages of using the prototyping methodology            |  |  |  |  |
| 3.3 Procedures followed                                          |  |  |  |  |
| 3.4 Database Design                                              |  |  |  |  |
| CHAPTER 4 Implementation                                         |  |  |  |  |
| 4.1 Introduction 18                                              |  |  |  |  |
| 4.2 Approach                                                     |  |  |  |  |
| 4.3 User interface                                               |  |  |  |  |
| 4.4 Tools/Technologies Used                                      |  |  |  |  |
| CHAPTER 5 Testing and Evaluation                                 |  |  |  |  |
| 5.1 Introduction                                                 |  |  |  |  |
| 5.2 Testing                                                      |  |  |  |  |

| 5.2.1                     | Smoke testing               | 32 |
|---------------------------|-----------------------------|----|
| 5.2.2                     | Compatibility Testing       | 32 |
| 5.3 Eva                   | aluation                    | 32 |
| CHAPTER (                 | 6 Conclusion & Future Work  | 36 |
| 6.1 Les                   | ssons Learnt and challenges | 36 |
| 6.2 Further Improvements  |                             | 36 |
| References .              |                             | 37 |
| Appendices                |                             | 38 |
| Test Cases and Results    |                             | 38 |
| Web Site Evaluation Form. |                             | 49 |

### **List of Figures**

| Figure 2.1: screenshot of Avitri software9             |
|--------------------------------------------------------|
| Figure 2.2: screenshot of Bizzabo software             |
| Figure 2.3: screenshot of Eventbrite software          |
| Figure 3.1 :Prototyping methodolog                     |
| Figure 3.2: High level Architecture of the system6     |
| Figure 3.3: Use case diagram of the system             |
| Figure 3.4 : Database Design of the system             |
| Figure 4.1: Landing page                               |
| Figure 4.2: Participant Registration Form20            |
| Figure 4.3: Sing in Page                               |
| Figure 4.4 : System Admin page                         |
| Figure 4.5: Create user module screen                  |
| Figure 4.6: Add and View User Roles                    |
| Figure 4.7: Add role right screen                      |
| Figure 4.8: Add and view new users' screen             |
| Figure 4.9: Change Password Screen                     |
| Figure 4.10: Add and View User Groups page screen      |
| Figure 4.11:Participant dash board- update detail page |
| Figure 4.12: Add detail of assign officers             |
| Figure 4.13: Add officers to participant               |
| Figure 4.14: Participant information update            |
| Figure 4.15 : Summery page                             |
| Figure 4.16: Participant vehicle allocation page       |
| Figure 4.17: Identity card detail page                 |
| Figure 4.18: Hotel Allocation Page                     |
| Figure 4.19: Suppliers Dashboard                       |
| Figure 4.20: Supply Details view                       |
| Figure 4.21: Participant Details View Dashboard        |
|                                                        |
| List of Tables                                         |
| Table 2.1: Comparative Analysis                        |

#### **List of Abbreviations**

EMV – Event Management System

PHP – Hyper Text Pre Processor (Recursive Term)

RDMS – Relational Database Management System

**RUP - Rational Unified Process** 

SDLC – System Development Life Cycle

SLN- Sri Lanka Navy

SQL – Structured Query Language

UML - Unified Modeling Language

## CHAPTER 1 INTRODUCTION

#### **CHAPTER 1** Introduction

#### 1.1 Problem

Navy perform a vital role in protecting an Island nation. Sri Lanka Navy known as "golden fence around the country" perform a tremendous job to its motherland for past six decades especially during the civil war period. It is highly essential to become a perfect organization in order to achieve organizational goals as a one team.

For a Country like Sri Lanka which is geographically in a strategically import location in the Indian Ocean and in a post war situation it is essentially to maintain good relationship with other navies around the world. Also Sri Lanka has been a focal point of maritime activities through sea borne trade and commerce along its history. Since 2010 Sri Lanka navy have stated to strengthen the regional maritime cooperation with other friendly forces and interested parties by conducting the annual event gathering named "Galle Dialogue International Maritime Conference" based on the southern historical city of the country Galle. Since its inception in 2010 year by year it has grown to a main event in the Indian Ocean region, participated by more than 60 nations and maritime organizations around the world each time.[1]

During an Event like Galle Dialogue International Maritime Conference organizing is very challenging. Altogether the military organization like Sri Lanka navy well capable of dealing event management of this caliber with a huge human resources, it has become very difficult to manage it using manual system like maintaining spreadsheet in traditional manner. There are lot of work in the back end to be done during an event like this and it need lot of time and effect to do it. Because of improper event management lot of resources and time is wasted with the redundant of work.

Therefore it is understood that there should be a well-defined mechanism to control in such a way to overcome these matters by assisting organizers by providing better guidance.

#### 1.2 Scope of the project

The Event Management System (EMS) for Galle Dialogue International Maritime Conference is developed as a web based system to be accessible from anywhere and anytime.

The main objective of the project is to incorporate the following the functionalities to the webbased event management system for smooth functioning of the Galle Dialogue International Maritime Conference in Sri Lanka Navy.

Head of the secretariat is the head of organizing committee and he will assigned sub committees for different organizing work to be carried. Sub duties committees as followers;

- Participant registration/participant information and relevant publicity
- Papers management (call for papers, reviewing ,feedbacks and correction )
- Transportation management( fight details and Vehicle Allocation)
- Accommodation arrangement (hotel allocations)
- Dietary panning
- Liaison officers allocation details

- Accreditation processes (IEEE etc.)
- Seating arrangement. (for conference and official reception)
- Venue management (entertainment arrangements and decoration arrangements)
- Personnel meeting arrangement

Apart from above mention tasks EMS is able to collect quotation from suppliers for the conference arrangements.

Also EMS admin is able to crate and assigned authentication level for different level of users of the system.

#### **1.3** Objective of the Project

Objective of this project is to facilitate the smooth function of the conference effectively and efficiently by replacing the existing spreadsheet based manual management process with providing additional value to its organizers. With the EMS organizing committee can collaboratively communicate with all parties regardless the geo locations and time. Performing tasks in manual will consume lot of man hours and will leads to less productivity state. By using the system all committees do not need to walk to the conference office at naval headquarters to collect data for their tasks. Sub committees can access the system from any place and get the data as they want.

#### 1.4 Excepted Outcomes

- Users are able to access the system at any time and get needed outputs as they want based on their access level.
- Participants is able to register online and edit details when needed.
- Suppliers is able to send the quotations
- Admin is able to create user groups and assign user access levels
- System will provide details of participants and summary report of all participants by categories.
- Paper presenter will be able to submit the papers online for selection process.

#### 1.5 Content of the Report

Upcoming chapters explained below mentioned information in depth. Chapter 2 explains the background information based on the literature review of the system where as chapter 3 explains how design of the implemented system is carried out. In chapter 4, we will be discussing how the proposed solution is implemented to make the workable product. User evaluation and results will be discussed under chapter 5. In chapter 6, future extensions and improvements of the developed web application will be discussed.

## CHAPTER 2 BACKGROUND/LITERATURE REVIE

#### CHAPTER 2 Background/Literature Review

#### 2.1 Overview

To achieve above mention aims and objective it is required to clearly understand the system functional and non-functional requirements. System will be implemented according to the software development life cycle. Hence entire systems' effectiveness and efficiency will be depending on requirements that gathered and identified in the initial phase of the development life cycle. Following are the functional and non-functional requirements of the system to achieve the system goals. Also this chapter will include background information and exciting similar systems in details.

#### 2.2 Functional Requirement

- There should be a super admin to manage user authorizations levels
- The participants should be able to register for the conference online.
- The suppliers should be able to submit quotation for the conference online
- Paper submission should be able to receive online.
- System should be able to generate report as per user request

#### 2.3 Non-Functional Requirement

- Accessibility: System should be accessible at any time of the day for all its" users.
- Availability: System should be available for its users 24X7 days.
- **Security**: It is required to remove the unauthorized access to the business data.
- **Maintainability**: Administrator has all lower level of maintainability through several interfaces. Maintainability of the system will be taken care by Information Technology department of Sri Lanka Navy.

#### 2.4 Overall Illustration of Existing Spread sheet based Solution

In Galle Dialogue international conference currently all works are done by using MS Excel spreadsheets. There will be a secretariat for Galle Dialogue conference at Sri Lanka navy headquarters. Head of secretariat is the chair of the conference and there will be sub committees for tasks. Such as registration process, participant information management, organizational information management, hotel reservation management, etc. Sub committees are located in different geo locations and they have to come to the secretariat and collect relevant information from the main spread sheet.

#### 2.5 Overall system graphical view

High level architecture of Galle dialog event management system shows scope of the project and how each components are connected together.

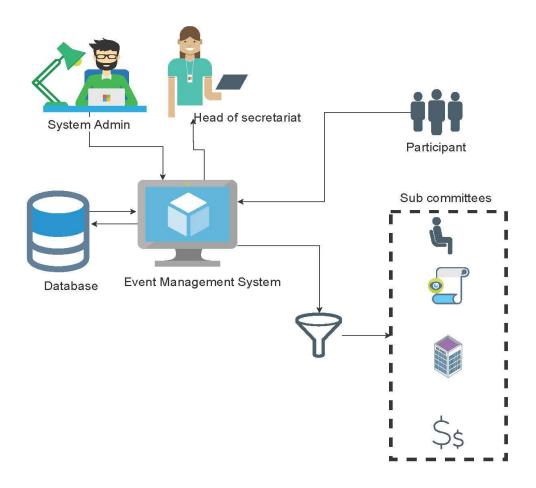

Figure 2.1: High level Architecture of the system

Each component of the system diagram is explained in details below.

#### **System Admin**

System Admin is the main coordinator of the system who manages every function of the system. System Admin is able to manage user authentications levels of the system. He will create user groups and assigned privilege needed.

#### Head of secretariat

Head of secretariat will be the chair of the event and will be able to view all aspects of the events. As well as how the subcommittee work. He can generate reports of each sub committees.

#### **Sub** committees

These are the once who manages participant information of the system. There will be assigned tasks for each different sub commit such as allocate the hotels, vehicles and representatives for each foreign delegates who is willing to participate in the event. And also he can generate reports of the latest participant list who confirmed the participation to the event. The committee those who responsible for the papers will call for papers and there are some steps to be done like call, reviewing, feedbacks and correction papers.

#### **Participant**

All Participants will be able to register for the event online and notified through email.

#### **Suppliers**

Suppliers or service provider will be able to send quotations for the conference via online.

#### 2.6 Use Case Diagram

After making high level diagram the system developer has created use case diagram by understanding features of the system, user roles, user authentication and functionalities of the system. The diagram given in the below as figure 3.3 is represent all the features and functionalities of the event management system for Galle Dialogue international maritime conference for Sri Lanka navy.

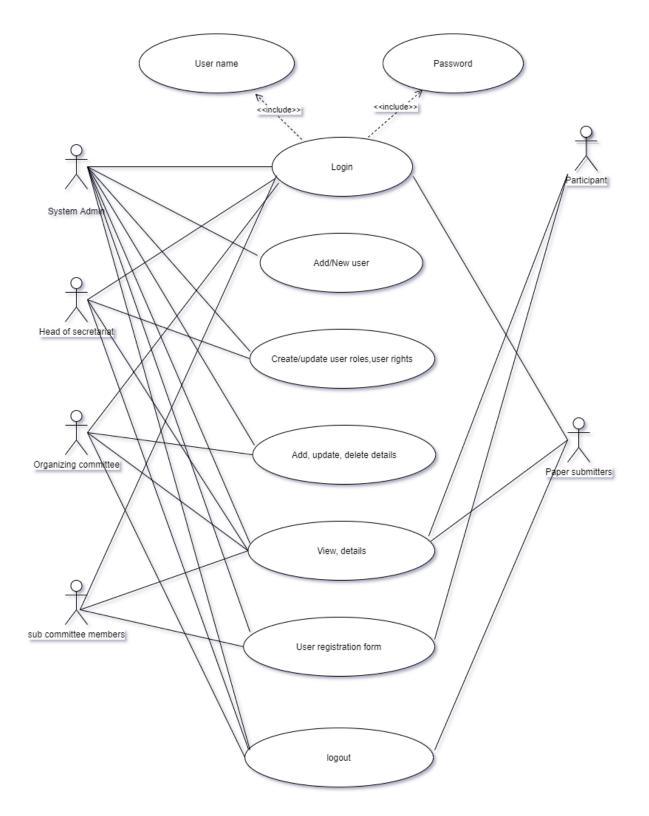

Figure 2.2: Use case diagram of the system

#### 2.7 Existing commercial Systems

#### **Aventri**

Avebtri was found by group of peoples who spent decades in managing events. Aventri, earlier known as etouches is a cloud-based meeting and event management system to help control various operations in the planning process of events. The company has 1,200 users spanning 35 countries worldwide, with large corporations like control various operations in the life-cycle planning process part of its client mix. This solution include event registration, collects and customizable reports, Email Marketing, Event Case Studies, Seat Planning, Venue Sourcing, Project Management, and more. [2]

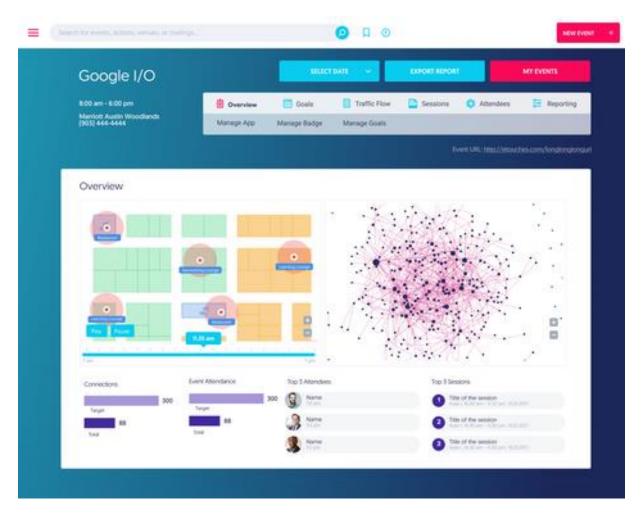

Figure 2.3: screenshot of Avitri software

#### **Bizzabo Software**

Bizzabo is an all-in-one solution designed to streamline your event operations using the most innovative platform. This system offers features like event registration and ticketing, website checking, PayPal and credit card integration, contact management, session and theory management, and flexible pricing settings.[3]

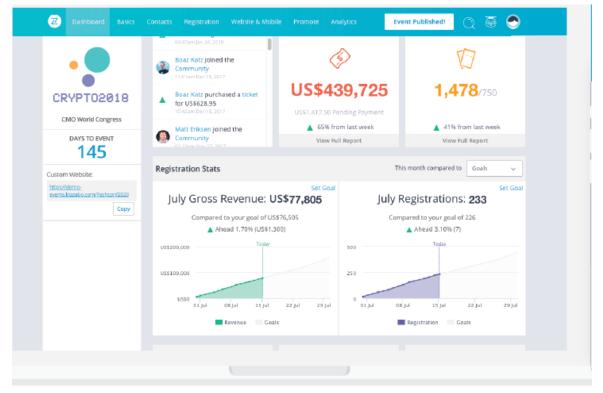

Figure 2.4: screenshot of Bizzabo software

#### **Eventbrite**

Eventbrite is a U.S.-based event management and ticketing website. The service allows users to browse, create, and promote local events. This Eventbrite solutions provide functionalities such as creating, tracking, promoting, and analysing. In addition, this solution allows users to set up designs web pages based on themes. This system is more mobile friendly devices such as mobile phones, the iPad, laptop, etc. [4]

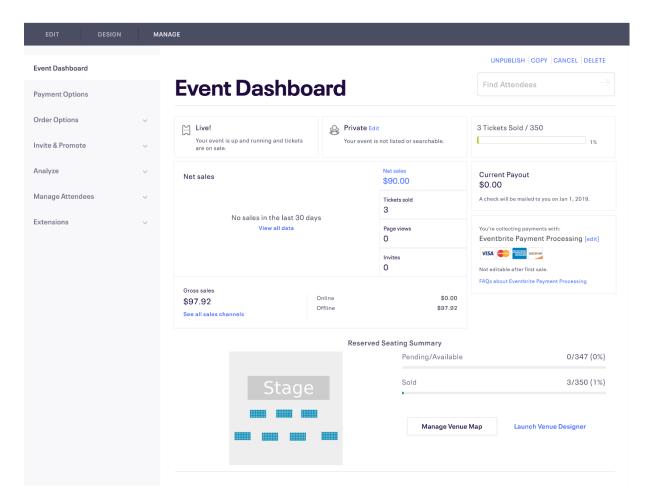

Figure 2.5: screenshot of Eventbrite software

#### 2.8 Comparative Analysis

The most of the existing systems mention above include only limited features, it only forces on one or two aspects of the Event management process. Existing systems does not give priority for the client's requests. Most of the systems forces on commercial aspect. But when it comes to conference like Galle Dialogue international maritime conference participated by more military persons than civilians, there are special proceeding to be handles. Those aspects cannot be obtained from commercial available software. Since the Propose new event management system is developed specially for this conference it will cover all aspects of Galle Dialogue international maritime conference. Further under mention table 2.1 will elaborate the comparative analysis of proposed EMS against others

|            | Online      | Participant | Supplier | Accommodatio   | User          |
|------------|-------------|-------------|----------|----------------|---------------|
|            | Registratio | Manageme    | Details  | n/ vehicle     | Authenticatio |
|            | n           | nt          | Manageme | allocation and | n levels      |
|            |             |             | nt       | other          |               |
| Proposed   | Yes         | Yes         | Yes      | Yes            | Yes           |
| Event      |             |             |          |                |               |
| Manageme   |             |             |          |                |               |
| nt System  |             |             |          |                |               |
| Etouches   | Yes         | No          | Yes      | No             | No            |
|            |             |             |          |                |               |
| Bizzabo    | Yes         | No          | Yes      | No             | No            |
| Bizzueo    | 105         | 1,0         |          | 110            | 110           |
|            |             |             |          |                |               |
| Eventbrite | Yes         | No          | Yes      | No             | No            |
|            |             |             |          |                |               |
|            |             |             |          |                |               |

Table 2.1: Comparative Analysis

## CHAPTER 3 METHODOLOGY

#### CHAPTER 3 Methodology

#### 3.1 Introduction

In this chapter, the methodology based approach that followed within the development of the system is elaborated clearly consistent with a step wise method. Activities and procedures which were administered in each phase are explained intimately. Aside from that, how important components are behaved within the system are to be mentioned during this chapter. Design diagrams which were wont to enhance the event process is clearly mentioned under this chapter.

#### 3.2 Development methodology

Methodology is a set of steps that are carrying out in software development life cycle (SDLC) and it is a frame work that can be used to structure, plan and control the process of developing an information system in software engineering.

Rapid application Development (RAD) as methodology can be used for Galle dialog event management system for Sri Lanka navy. Prototype methodology is a sub methodology under the RAD that carried out to the proposed system. The main reason for selecting prototype methodology among all other methodologies such as spiral, V model, Waterfall, Lean etc. is based on currently known requirements and go through the design, coding and testing. These phases has not done formally. But client can be feel as it is an actual system. Therefore client will be able to understand the requirements of the desired system.

#### **Prototyping**

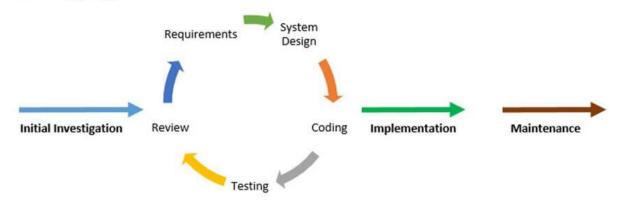

Figure 3.1: Prototyping methodolog

#### 3.2.1 Advantages of using the prototyping methodology

The main advantages of prototyping methodology is user can involve in the development directly and it helps to find real requirement quickly. This approach helps to users to get better idea about the system.

On the other hand it is not be very costly and it can be reduced the cost of actual product. Because before implementing the actual product, prototyping can be collected real requirements and identify what are the functionalities and changes to be done in the actual product. Therefore it helps to reduce man power and it is very useful to get better understanding of the system those who are develop the actual product.

#### 3.3 Procedures followed

#### • Requirement gathering

Necessary requirement about the system can be collected and analyses in this phase. According to the proposed system, the technological importance of event management and importance of event management in tourism industry have

This phase is about gathering the necessary requirements about the system and analyzes that information to design the system. According to the event management system, this phase researched about events, the importance of event management in tourism industry and the technological importance of event management. After gather and analyze the information requirements for event management system the functionalities of the event management system was defined.

#### Quick design

After requirement gathering and analyzing, in this phase make the design of the event management system and design the interfaces.

#### • Building prototype

In this phase, proposed system has been implemented according to the above requirement

#### • Customer evaluation

This new system has evaluated by supervisor and instructions given by them. Because there were no customers of the previous stages.

#### • Refining prototype.

After recognizing feedback, weaknesses and improvements, event management system has completed new changes

#### 3.4 Database Design

Below Figure 3.2 shows the ER diagram for database design of the proposed Event Management System. Participant personal details table will hold the data of all participants details apart for their official details which will be stored in Participant official details table.

Registered Suppliers details will be stored in different table separately. For other details such a hotel, vehicle and liaison persons data is also stored different table. All the tables connected with (foreign key) unique DID number which is created by the system when registering.

Separated database tables are used for user authentication level management. System user's username and passwords, user roles of the users and models access to them are manage using these tables.

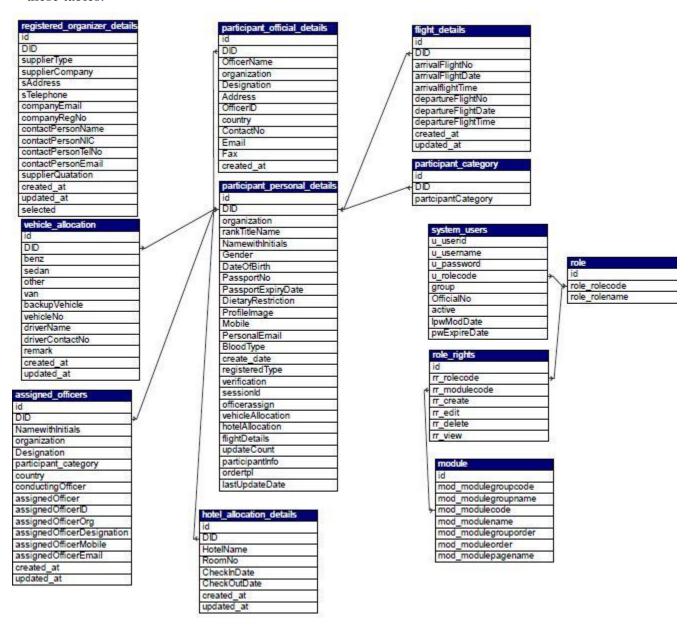

Figure 3.3: ERD for database of Event Management System

## CHAPTER 4 IMPLEMENTATION

#### **CHAPTER 4** Implementation

#### 4.1 Introduction

This chapter will explain how the development of the system is done. It will briefly explained the each functionality of individual component of the EMS for Galle dialogue conference and its usage.

#### 4.2 Approach

The System is divided to different modules to accelerate development process of the system.

- a) Access control Module
- b) Registrations Module
- c) Participant management Module
- d) Suppliers and paper presenters Module

#### **Access control Module**

This module is capable of handling the all functionalities related to the system admin of the system. System admin is responsible authority to create, update, edit and delete users to the system and defined user roles and user groups. More over system admin will defined user privileges to the pages of the system according to the user role and group.

#### **Registrations module**

This module will handle the registration of participants. In the context of Galle dialogue all most all the participants are invited. Message will be send to invitees with the link to registration form. All participants for the conference need to fill all required details in the form. Email will be send to successful registered participant.

#### Participant management Module

This module is capable of handling the all functionalities related for the background organizing work related to conference. Data included in the registration form will be used. The head of secretariat and subcommittee members are the users of the module. It will be display as a dashboard and according to the user role relevant pages can be view, update and delete. Below mentioned key functionalities are enabled in the module.

- Participant summary: users can viewed summery report of all participants form different categories and what are event there are participating during the conference.
- Assigned officer (liaison officer): There will be foreign delegations for the conference and some of them will be head of navies hence there is a liaison officer for all foreign delegations. Subcommittee member is allowed to assigned liaison officers.
- ID card Details: Details needed for printing identity card is displayed.
- Hotel allocations : hotel allocation subcommittee member is allow to allocate accommodations for participants
- Vehicle allocations: Vehicle allocation subcommittee member is allow to allocate Vehicle for participants
- Fight details: fight details are displayed.

#### Suppliers and paper submission Module

This module is capable of handling all the functionalities related to selecting suppliers for the conference and same method is used to selecting papers for the conference with slight different in the process.

Suppliers will send quotations via online form and subcommittee's related for the selecting will evaluated the quotation and selected the best supplier for the good and service. Same process will be followed for selecting papers for the conference only different is some of the papers will resend to the sender for further modification.

#### 4.3 User interface

Under mentioned user interfaces are developed in order to enable key functionalities of the System

#### Landing page

This is the landing page of the system form here user can choose the option he/she want to perform.

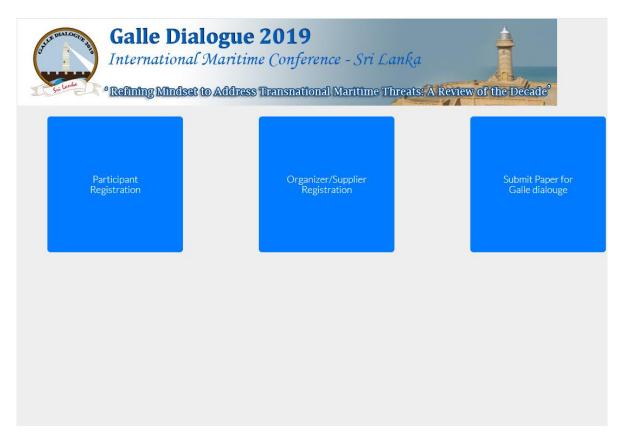

Figure 4.1: Landing page

#### Participant registration form

A participant is able to get registered for the conference via this user interface.

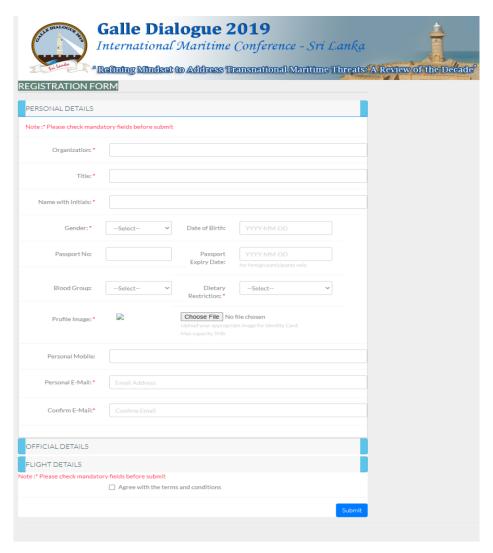

Figure 4.2: Participant Registration Form

#### Sing in page

This web page will be used to sing in for different users.

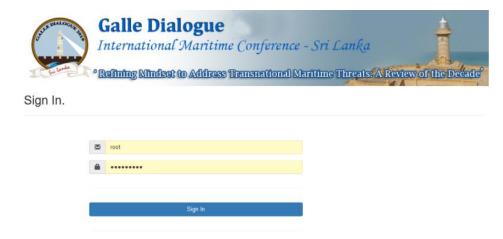

Figure 4.3: Sing in Page

#### **System Admin page**

System admin can provide user permission to pages of the system by giving correct user name and password of system admin.

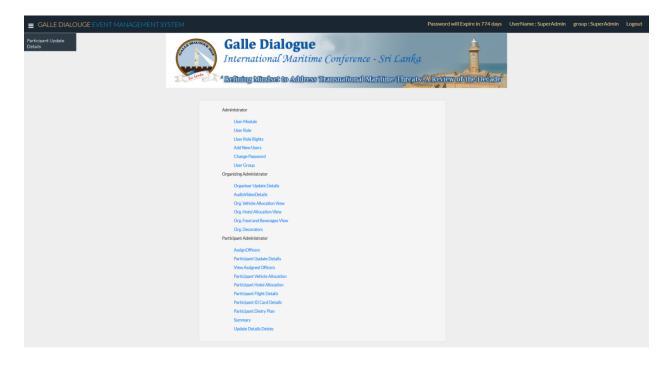

Figure 4.4 : System Admin page

#### Create user module screen

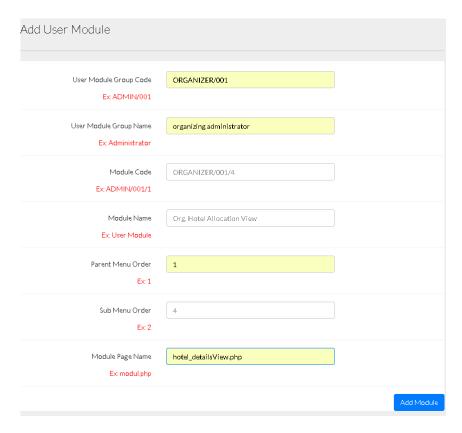

Figure 4.5: Create user module screen

#### **Add and View User Roles**

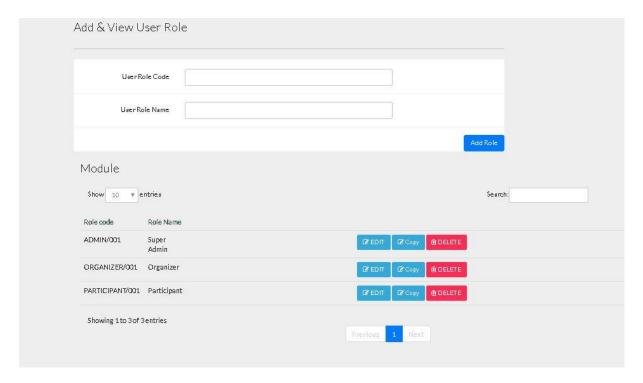

Figure 4.6: Add and View User Roles

#### Add role rights screen

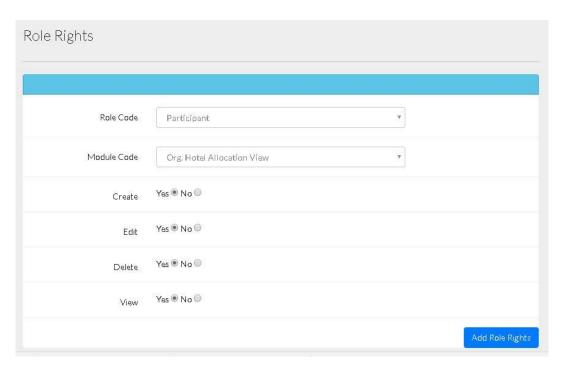

Figure 4.7: Add role right screen

#### **Add and View New Users**

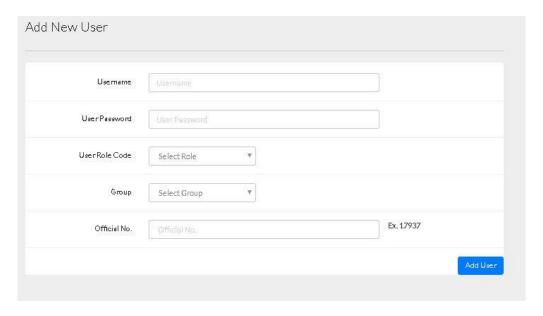

Figure 4.8: Add and view new users' screen

#### **Change Password Screen**

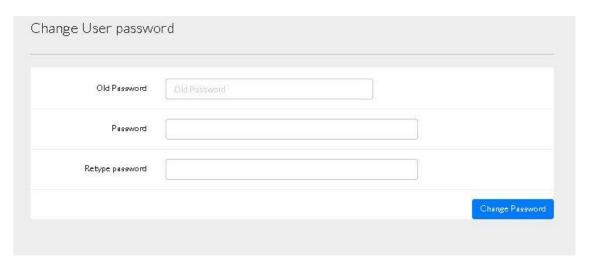

Figure 4.9: Change Password Screen

#### Add and View User Groups page screen

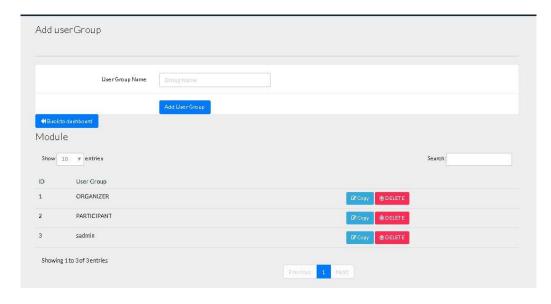

Figure 4.10: Add and View User Groups page screen

#### Participant dash board- update detail page

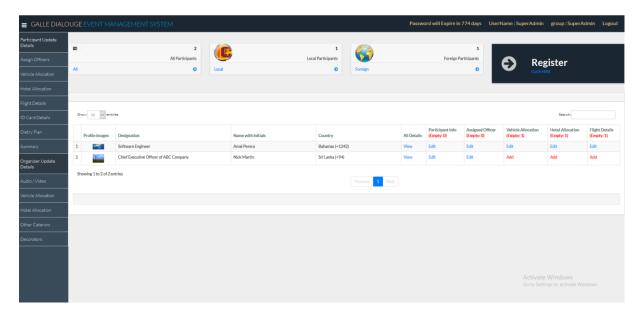

Figure 4.11:Participant dash board- update detail page

#### Add detail of assign officers

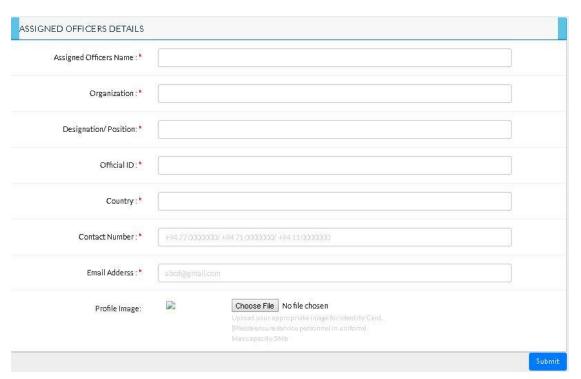

Figure 4.12: Add detail of assign officers

#### Add officers to participant

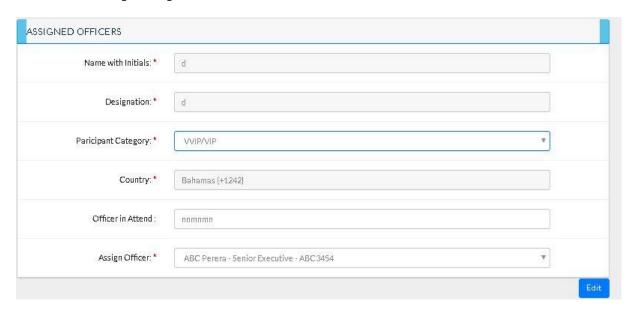

Figure 4.13: Add officers to participant

#### Participant information update

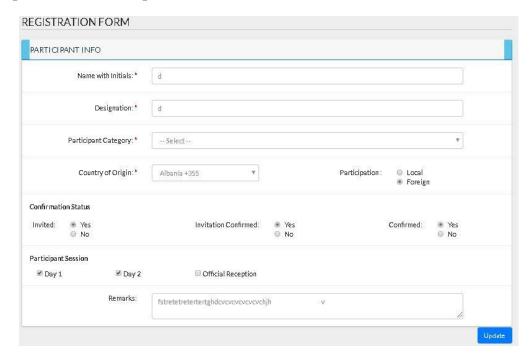

Figure 4.14: Participant information update

#### **Summery page**

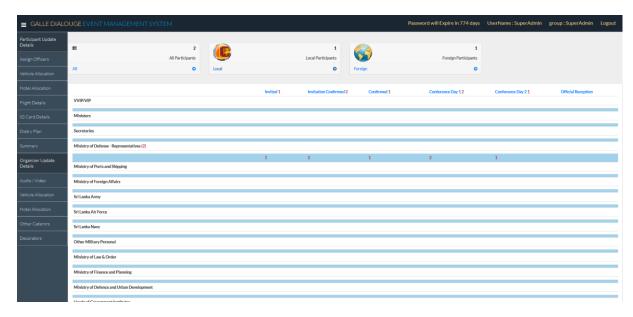

Figure 4.15: Summery page

#### Participant vehicle allocation Page

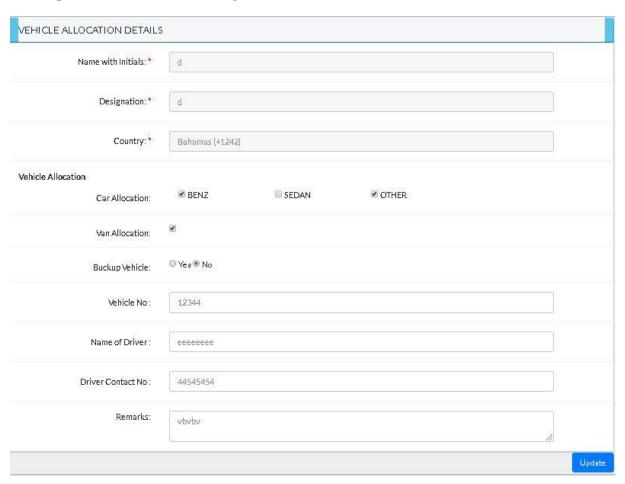

Figure 4.16: Participant vehicle allocation page

# Identity card detail page

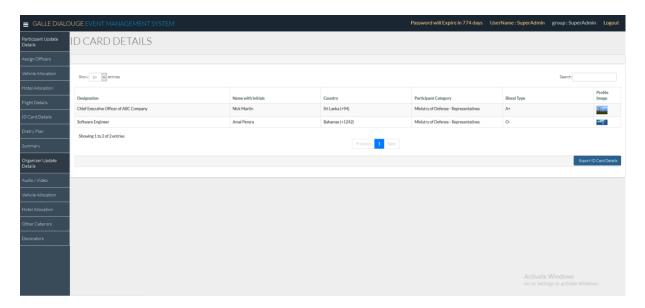

Figure 4.17: Identity card detail page

# **Hotel Allocation Page**

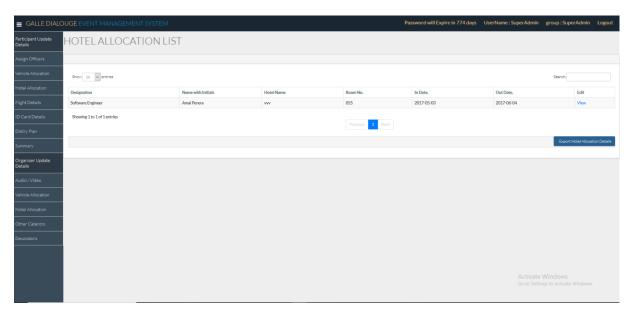

Figure 4.18: Hotel Allocation Page

## **Suppliers Dashboard**

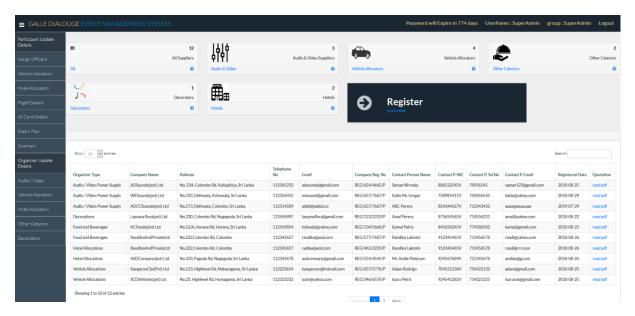

Figure 4.19: Suppliers Dashboard

## **Supply Details view**

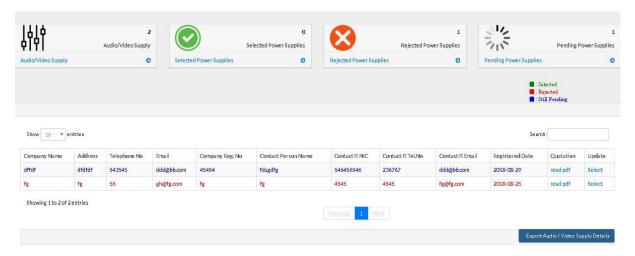

Figure 4.20: Supply Details view

## **Participant Details View Dashboard**

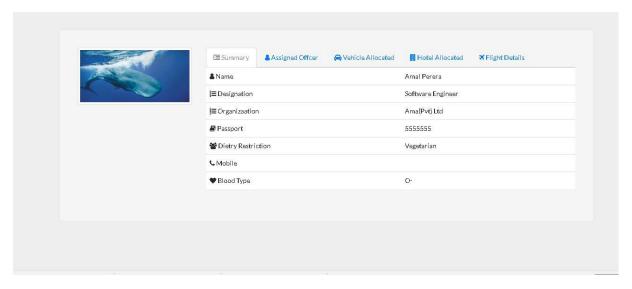

Figure 4.21: Participant Details View Dashboard

# 4.4 Tools/Technologies Used

Client layer – Any web browser [HTML]

Server Layer – Apache Web Server 2.4

Database Layer - MySQL

Programming Languages-PHP, HTML5, CSS3 and Java Script

Design Tools – Adobe XD and bootstrap framework

# CHAPTER 5 TESTING AND EVALUTION

## **CHAPTER 5** Testing and Evaluation

#### 5.1 Introduction

System should be tested in order to make sure whether it facilitates all the requirements of the system. After testing evaluation of the overall project is an essential element of a successful project implementation. This chapter will explain the testing procedures and the User evaluation results.

### 5.2 Testing

Testing is the process of validating and verifying the system. It is required to have a test plan to test the system for any flaws and to verify the requirements of the client are fulfilled. System undergoes different testing cycles to achieve hundred percent accuracy of reliability.

#### **5.2.1** Smoke testing

Smoke Testing is done to verify that high priority functionalities are working as expected in the system. Test cases used to perform smoke testing against the System is attached as Appendices in the end of the document.

#### 5.2.2 Compatibility Testing

The purpose of Compatibility testing is to evaluate how well software performs in a particular browser, Operating Systems, hardware or software.

Compatibility Test Scenarios:

- Test the website in different browsers (IE, Firefox, Chrome, Safari and Opera).
- Test the HTML version being used is compatible with appropriate browser versions.
- Test the images display correctly in different browsers.
- Test the fonts are usable in different browsers.
- Test the java script code is usable in different browsers.

#### 5.3 Evaluation

It is guaranteed that web based EMS for Galle dialog will be a best solution for all the burning problems of Sri Lanka Navy context of organizing the conference. It import for a system get user acceptability of the system with friendly attracting user interface, effective navigation, colors used and Fonts to the preferences of the audience. A user evaluation is done after completing the EMS using a user evaluation form (included in the Appendices). Below mentioned results are identified through the user evaluation.

Evaluation is done based on four different categories.

- 1. Load Time
- 2. Appearance
- 3. Functionality
- 4. Overall

#### **Load Time**

More than half of the users mention that web site is load without an issue on time. But there was an issue for few who used Sri Lanka navy network were the one had Average loading speed. This was compared to their internet connection bandwidth.

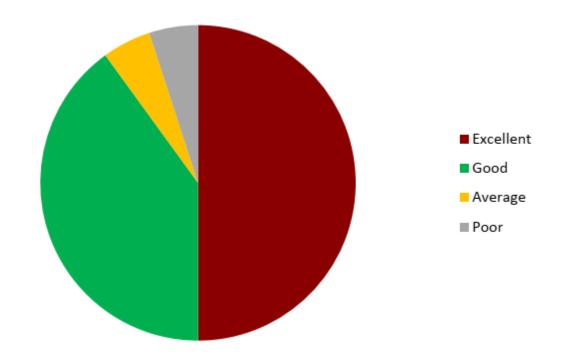

### Appearance

All most all the users are satisfied about the way the web application looks to the end user.

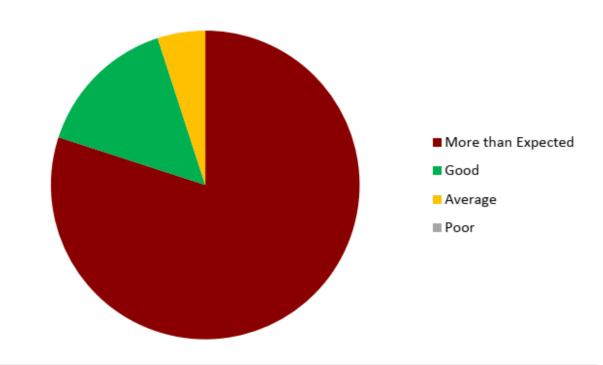

# **Functionality**

It is observed that many users have been able to browse the site without an issue and get the job done easily.

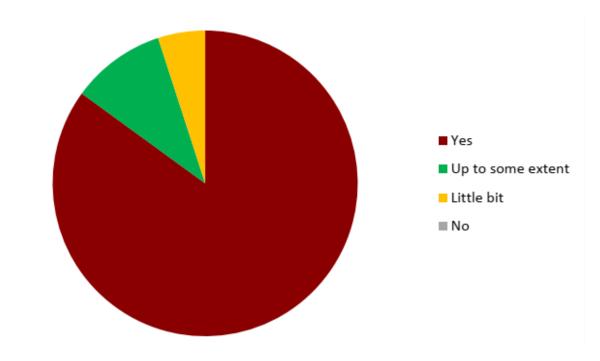

## Overall

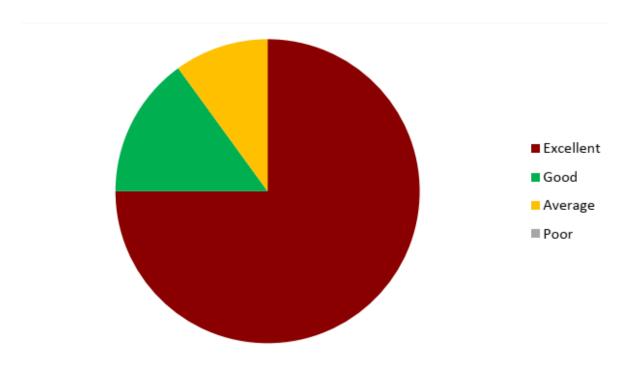

# CHAPTER 6 CONCLUSION AND FUTURE WORK

#### CHAPTER 6 Conclusion & Future Work

This chapter will conclude the dissertation with a critical evaluation of the limitations or the lesson learned during the project and suggestions for any future work. The evaluation should include a critical discussion and assessment of results of project.

#### **6.1** Lessons Learnt and challenges

Developing a web based system for a one of the main military force in Sri Lanka like Sri Lanka Navy is not an easy task. There are many challenges during the development phase like adapting to a web based system with there all rules and traditions to be followed and change management of them to fit for a computerized system.

The biggest challenge during this project was unexpected COVID 19 pandemic situation. In context of the Sri Lanka, most effected group of peoples are the Sri Lanka Navy personal. It is about more than 850 patients. The have to postpone the conference to next year. Not only that contacting the users of the system was impossible at one time. Failing to manage the time might result in failing the entire project. Somehow project was completed with much difficult to match the timeline. Evaluation of the system is the most difficult part since availability of the all system users was very difficult with the pandemic.

#### **6.2** Further Improvements

The web based event management system for Galle dialogue international conference of Sri Lanka Navy will be a huge investment for the organizers of the event. As a team, all shareholders of the system should work together to obtain the maximum benefit out of the system. This will definitely save a lot of time and effort of the organizers.

For the time being this system developed as a web application. Although the system is mobile friendly via responsive design of the website in future this will be expected to develop as a mobile application which can be accessed by mobile phones. Mobile phones have become a key device of each individual in day to day life. It is possible to provide more effective service to end users by implementing it as a mobile application.

Currently this application is developed for the betterment of the Sri Lanka Navy. But this can be customized and improve as a framework for any event of this kind. Presently the other two brother forces Sri Lanka Army and Sri Lanka Air Force also conduct conferences like Galle Dialogue this will be an ideal solution for them too.

# References

- [1] (2019, Dec) Galle Dialogue 2019 Conference info [Online]. Available: http://galledialogue.lk/index.php?id=3
- [2] (2019, Dec) aventri.com [Online]. Available at: https://www.aventri.com
- [3] (2018) EVENT MARKETING 2018: BENCHMARKS AND TRENDS [Online]. Available at: https://blog.bizzabo.com/event-marketing-2018-benchmarks-and-trends
- [4] (2019, Dec) Eventbrite.com. [Online]. Available at: https://www.eventbrite.com

# **Appendices**

#### **Test Cases and Results**

Under mentioned test cases are used to perform testing of the web Based Event Management System for Galle Dialogue international conference of Sri Lanka Navy.

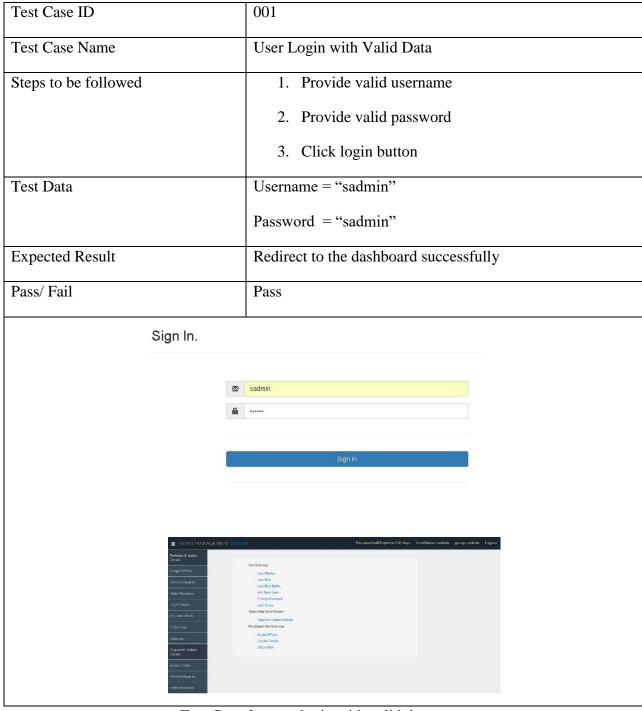

Test Case for user login with valid data

| Test Case ID         | 002                                                                                      |
|----------------------|------------------------------------------------------------------------------------------|
| Test Case Name       | User Login with invalid Data                                                             |
| Steps to be followed | Provide invalid username                                                                 |
|                      | 2. Provide valid password                                                                |
|                      | 3. Click login button                                                                    |
| Test Data            | Username = "ssadmin"                                                                     |
|                      | Password = "sadmin"                                                                      |
| Expected Result      | A message will be displayed saying "Entered an incorrect username or incorrect password" |
| Pass/ Fail           | Pass                                                                                     |
| Sign In.             |                                                                                          |
|                      | admin                                                                                    |
|                      | Sign In                                                                                  |
| Sign In.             |                                                                                          |
| Entered :            | an incorrect username or incorrect password.                                             |
| <b>▼</b> Usernar     |                                                                                          |
| ▲ Your Pa            | ssword                                                                                   |
|                      | Sign In                                                                                  |
|                      |                                                                                          |

Test Case for user login with same data

| Test Case ID         | 003                                                                                                    |
|----------------------|----------------------------------------------------------------------------------------------------|
| Test Case Name       | Participant Registration                                                                                                 |
| Steps to be followed | Provide necessary information for the all relevant fields such as Personal Details, Official Details, Flight Details.    |
|                      | 2. Click Submit button                                                                                                   |
| Test Data            | Organization = "ABC Company (Pvt) LTD"                                                                                   |
|                      | Title = "Software Engineer"                                                                                              |
|                      | Name with Initials = "MS Madara"                                                                                         |
|                      | Email = madaramuthu89@gmail.com                                                                                          |
|                      | Mobile No = 0714009132                                                                                                   |
|                      |                                                                                                    |
|                      | And all other fields                                                                                                    |
| Expected Result      | An email will be sent to the participant. If the email was sent successfully, a message will be show in a separate page. |
| Pass / Fail          | Pass                                                                                                    |
|                      |                                                                                                    |
|                      | € Event Management                                                                                                    |
|                      | Thank You  You are Successfully Registered for                                                                           |
|                      | Event Management System                                                                                                  |
| Yours                | an check your details fromParticipant Informarion                                                                        |
| 100 0                | Enter Your email as the username password: default123.                                                                   |
|                      | As this is a default password you have to change youre password immindiately.                                            |

Test Case for participant registration

| Test Case ID                                                                                                    |                                                                                         | 004                                                                                                    |                        |  |  |  |  |
|----------------------------------------------------------------------------------------------------|-----------------------------------------------------------------------------------------|----------------------------------------------------------------------------------------------------|------------------------|--|--|--|--|
| Test Case Nam                                                                                                    | ne                                                                                      | Add User Module                                                                                                    |                        |  |  |  |  |
| Steps to be fol                                                                                                    | lowed                                                                                   | Provide necessary information for the a relevant fields                                                                                                    | ıll                    |  |  |  |  |
|                                                                                                    |                                                                                         | 2. Click Submit button                                                                                                    | 2. Click Submit button |  |  |  |  |
| Test Data                                                                                                    |                                                                                         | User Module Group Code = ORGANIZER/001                                                                                                    |                        |  |  |  |  |
|                                                                                                    |                                                                                         | User Module Group Name = Organizin<br>Administrator                                                                                                    | ng                     |  |  |  |  |
|                                                                                                    |                                                                                         | Module Code = ORGANIZER/001/4                                                                                                    |                        |  |  |  |  |
|                                                                                                    |                                                                                         | Module Name = Org. Hotel Allocation View                                                                                                    |                        |  |  |  |  |
|                                                                                                    |                                                                                         | Parent Menu Order = 1 , Sub Menu Order = 4                                                                                                    |                        |  |  |  |  |
|                                                                                                    |                                                                                         | Module Page Name = hotel_detailsView.php                                                                                                    |                        |  |  |  |  |
|                                                                                                    |                                                                                         |                                                                                                    |                        |  |  |  |  |
|                                                                                                    |                                                                                         |                                                                                                    |                        |  |  |  |  |
| Expected Resu                                                                                                    | ılt                                                                                     | A message will be displayed from the sidebar in the page saying "Module Successfully Added" are inserted data will be emptied.                                                                      |                        |  |  |  |  |
| Expected Results Pass / Fail                                                                                                    | ılt                                                                                     | page saying "Module Successfully Added" ar                                                                                                    |                        |  |  |  |  |
|                                                                                                    | ılt                                                                                     | page saying "Module Successfully Added" ar inserted data will be emptied.                                                                                                    |                        |  |  |  |  |
| Pass / Fail                                                                                                    |                                                                                         | page saying "Module Successfully Added" ar inserted data will be emptied.  Pass  Add User Module Module Successfully Added                                                                          |                        |  |  |  |  |
| Pass / Fail  Add User Module  User Module Group Code                                                                                                    |                                                                                         | page saying "Module Successfully Added" ar inserted data will be emptied.  Pass                                                                                                    |                        |  |  |  |  |
| Pass / Fail  Add User Module  User Module Group Code  Ex ADMINV01  User Module Group Name                                                                                                    | ORGANIZER/801                                                                           | page saying "Module Successfully Added" are inserted data will be emptied.  Pass  Add User Module Module Module Module Successfully Added  Wer Module Successfully Added                            |                        |  |  |  |  |
| Pass / Fail  Add User Module  User Module Group Code  Ex ADMINVO1  User Module Group Name  Ex Administrator  Module Code                                                                                   | ORGANIZER001  organizing administrator                                                  | page saying "Module Successfully Added" are inserted data will be emptied.  Pass  Add User Module Module Module Successfully Added  Wer Module Successfully Added                                   |                        |  |  |  |  |
| Pass / Fail  Add User Module  User Module Group Code  Ex ADMIN/001  User Module Group Name Ex Administrator  Module Code Ex ADMIN/001/1  Madule Name                                                       | CRGANIZER/001  organizing administrator  CRGANIZER/001/4                                | page saying "Module Successfully Added" are inserted data will be emptied.  Pass  Add User Module Module Module Module Successfully Added  Wer Module Successfully Added                            |                        |  |  |  |  |
| Pass / Fail  Add User Module  User Module Group Code  Ex ADMIN/001  User Module Group Name Ex Administrator  Module Code Ex ADMIN/001/1  Module Name Ex User Module Parent Menu Order                      | CRGANIZER/001  organizing administrator  CRGANIZER/001/4                                | page saying "Module Successfully Added" are inserted data will be emptied.  Pass  Add User Module Module Module Module Successfully Added  Wer Module Successfully Added  Module Successfully Added |                        |  |  |  |  |
| Pass / Fail  Add User Module  User Module Group Code Ex-ADMIN/001  User Module Group Name Ex-Administrator  Module Code Ex-ADMIN/001/1  Module Name Ex-User Module  Parent Menu Order Ex-1  Sub-Menu Order | CRCANIZER/001  organizing administrator  CRCANIZER/001/4  Crg. Hotal Allocation View  1 | page saying "Module Successfully Added" ar inserted data will be emptied.  Pass  Add User Module    World Successfully Added   Module Successfully Added                                            |                        |  |  |  |  |

Test Case for add user module

| Test Case ID                                                          | 005                                                                                                    |  |  |  |  |  |
|-----------------------------------------------------------------------|----------------------------------------------------------------------------------------------------|--|--|--|--|--|
| Test Case Name                                                        | Add User Module with Same data                                                                                                    |  |  |  |  |  |
| Steps to be followed                                                  | <ol> <li>Provide same information for the all relevant fields</li> <li>Click Submit button</li> </ol>                                                                                                    |  |  |  |  |  |
| Test Data                                                             | User Module Group Code = ORGANIZER/001  User Module Group Name = Organizing Administrator  Module Code = ORGANIZER/001/4  Module Name = Org. Hotel Allocation View  Parent Menu Order = 1 , Sub Menu Order = 4  Module Page Name = hotel_detailsView.php |  |  |  |  |  |
| Expected Result                                                       | A error message will be displayed from the sidebar in the page saying "Duplicate Entry" with the user module group code and module code. Empty the inserted data                                                                                         |  |  |  |  |  |
| Pass / Fail                                                           | Pass                                                                                                    |  |  |  |  |  |
| Add User Module  User Module Group Code  Ex ADMIN/001                 | Error: Duplicate entry 'ORGANIZER/001- ORGANIZER/001/4' for key 'PRIMARY'                                                                                                    |  |  |  |  |  |
| User Module Group Name  Ex Administrator  Module Code  Ex ADMIN/001/1 |                                                                                                    |  |  |  |  |  |
| Module Name  Ex User Module  Parent Menu Order  Ex 1                  |                                                                                                    |  |  |  |  |  |
|                                                                       |                                                                                                    |  |  |  |  |  |

Test Case for add user module with same data

| Test Case ID    |             |               | 006                     |                                                                      |                                           |                     |  |
|-----------------|-------------|---------------|-------------------------|----------------------------------------------------------------------|-------------------------------------------|---------------------|--|
| Test Case Na    | ime         |               | Insert User Role Rights |                                                                      |                                           |                     |  |
| Steps to be for | ollowed     |               | 1.                      | Select Role Code                                                     |                                           |                     |  |
|                 |             |               | 2.                      | Select Module Code                                                   | ;                                         |                     |  |
|                 |             |               | 3.                      | Select Yes or No fr<br>View Radio Buttons                            |                                           | e, Edit, Delete and |  |
|                 |             |               | 4.                      | Click Add Role Rigi                                                  | hts Button                                |                     |  |
| Test Data       |             |               | Role C                  | dode = Participant                                                   |                                           |                     |  |
|                 |             |               | Modul                   | e Code = Org. Hotel                                                  | Allocation                                | View                |  |
|                 |             |               | Create                  | = Yes                                                                |                                           |                     |  |
|                 |             |               | Edit = Yes              |                                                                      |                                           |                     |  |
|                 |             |               | Delete = Yes            |                                                                      |                                           |                     |  |
|                 |             |               | View =                  | = Yes                                                                |                                           |                     |  |
| Expected Re     | sult        |               | saying                  | sage will be displayed<br>"User Role Rights<br>d data will be emptie | s Successf                                |                     |  |
| Pass / Fail     |             |               | Pass                    |                                                                      |                                           |                     |  |
|                 | Role Rights |               |                         |                                                                      | User Role Rights<br>Successfully<br>Added |                     |  |
|                 | Role Code   | Select Role   |                         | <b>v</b>                                                             |                                           |                     |  |
|                 | Module Code | Select Module |                         | Y                                                                    |                                           |                     |  |
|                 | Creste      | Yes No        |                         |                                                                      |                                           |                     |  |
|                 | Edit        | Yes O No O    |                         |                                                                      |                                           |                     |  |
|                 | Delete      | Yes No No     |                         |                                                                      |                                           |                     |  |
|                 | View        | Yes O No O    |                         |                                                                      |                                           |                     |  |
|                 |             |               |                         | Add Role Rights                                                      |                                           |                     |  |

Test Case for insert user role rights

| Test Case ID                                                                                                    | 007                                                                                       |                                         |                     |                                   |                                   |                                     |                                      |                                 |
|----------------------------------------------------------------------------------------------------|-------------------------------------------------------------------------------------------|-----------------------------------------|---------------------|-----------------------------------|-----------------------------------|-------------------------------------|--------------------------------------|---------------------------------|
| Test Case Name                                                                                                   | View Participant Details                                                                  |                                         |                     |                                   |                                   |                                     |                                      |                                 |
| Steps to be followed                                                                                             | Login to the system with valid username and password     Click Participant Update Details |                                         |                     |                                   |                                   |                                     |                                      |                                 |
| Test Data                                                                                                    | Username =                                                                                | "sadmin"                                |                     |                                   |                                   |                                     |                                      |                                 |
|                                                                                                    | Password =                                                                                | "sadmin"                                |                     |                                   |                                   |                                     |                                      |                                 |
| Expected Result                                                                                                  | A table will<br>And local<br>displayed se<br>participant,<br>be edit as "A                | and fore<br>eparately. If<br>the column | ign<br>fany ons tha | partic<br>detail<br>t hav         | cipant<br>s does<br>e to u        | cour<br>sn't ad<br>pdate            | nt wi<br>lded to<br>detail           | ll be each will                 |
| Pass / Fail                                                                                                    | Pass                                                                                      |                                         |                     |                                   |                                   |                                     |                                      |                                 |
|                                                                                                    |                                                                                           |                                         | 2 2200              | 2. 0.3500                         | war war                           | V.E                                 |                                      | - 10 W                          |
| ■ EVENT MANAGEMENTSYSTEM                                                                                         |                                                                                           | Pas                                     | sword will Ex       | pire in 132 d                     | days UserN                        | lame: sadmin                        | group:sadm                           | in Logout                       |
| Participant Update Details  Assign Officers  All Participants                                                    |                                                                                           | 1 orticipants                           |                     | Foreign Part                      |                                   | Ð                                   | Regist                               | er                              |
|                                                                                                    | ·                                                                                         | Ø Foreign                               |                     |                                   | ٥                                 | _                                   |                                      |                                 |
| Vehicle Allocation  All Coal  Hotal Allocation                                                                   |                                                                                           |                                         |                     |                                   |                                   |                                     |                                      |                                 |
|                                                                                                    |                                                                                           |                                         |                     |                                   |                                   |                                     |                                      |                                 |
| Vehicle Allocation  Hotel Allocation                                                                             |                                                                                           |                                         |                     |                                   |                                   |                                     | Search:                              |                                 |
| Vehicle Allocation  Hotel Allocation  Flight Detaile  Show 30 * entries                                          | Name with initials                                                                        | Country                                 | All<br>Details      | Participant<br>Info<br>(Empty: 0) | Assigned<br>Officer<br>(Empty: 1) | Vehicle<br>Allocation<br>(Empty: 1) | Search:  Hotel Allocation (Empty: 1) | Flight<br>Details<br>(Empty: 1) |
| Vehicle Allocation  Hotel Allocation  Flight Details  ID Card Details  Dietry Plan  Profile Images  Summery  1 d | d d                                                                                       | Bahamas (+1242)                         | Details<br>View     | Info<br>(Empty: 0)<br>Edit        | Officer<br>(Empty: 1)<br>Edit     | Allocation<br>(Empty: 1)<br>Edit    | Hotel<br>Allocation<br>(Empty: 1)    | Details<br>(Empty: 1)<br>Edit   |
| Vehicle Allocation  Hotel Allocation  Flight Detaile  ID Card Details  Dietry Plan  Profile Images  Designation  |                                                                                           | Bahamas (+1242)<br>Sri Lanka (+94)      | Details             | Info<br>(Empty: 0)                | Officer<br>(Empty: 1)             | Allocation<br>(Empty: 1)            | Hotel<br>Allocation<br>(Empty: 1)    | Details<br>(Empty: 1)           |
| Vehicle Allocation  Hotel Allocation  Flight Detaile  ID Card Detaile  Dietry Plan  Dietry Plan  Summery  1.     | d d                                                                                       | Bahamas (+1242)<br>Sri Lanka (+94)      | View<br>View        | Info<br>(Empty: 0)<br>Edit        | Officer<br>(Empty: 1)<br>Edit     | Allocation<br>(Empty: 1)<br>Edit    | Hotel<br>Allocation<br>(Empty: 1)    | Details<br>(Empty: 1)<br>Edit   |

Test Case for View Participant Details

| Test Case ID                            | 008                                                                                                    |
|-----------------------------------------|----------------------------------------------------------------------------------------------------|
| Test Case Name                          | Edit Participant Information                                                                                              |
| Steps to be followed                    | Click the Edit button in Participant Info columns on Update Details table                                                 |
| Test Data                               | Insert details for Participant Category, Participation,<br>Confirmation Status, Participant Session and Remarks<br>fields |
| Expected Result                         | Redirect to Participant Update Details Page                                                                               |
| Pass / Fail                             | Pass                                                                                                    |
| REGISTRATION FORM                       |                                                                                                    |
| PARTICIPANT INFO                        |                                                                                                    |
| Name with Initials: *                   | d                                                                                                    |
| Designation:*                           | d                                                                                                    |
| Participant Category: *                 | Select v                                                                                                    |
| Country of Origin: *                    | Albania +355 ▼ Participation : ② Local ® Foreign                                                                          |
| Confirmation Status Invited: ● Yes ● No | Invitation Confirmed:   Yes  O No  No                                                                                     |
| Participant Session                     | Official Reception                                                                                                    |
| Remarks:                                | fstretetretertertghdovovovovovovhjh v                                                                                     |
|                                         | Update                                                                                                    |

Test Case for Participant information Edit

| Test Cas  | se ID                               |                 | 009                                                                         |  |  |  |  |
|-----------|-------------------------------------|-----------------|-----------------------------------------------------------------------------|--|--|--|--|
| Test Cas  | se Name                             |                 | Update Vehicle Allocation                                                   |  |  |  |  |
| Steps to  | be followed                         |                 | Click the Edit button in Vehicle Allocation columns on Update Details table |  |  |  |  |
| Test Dat  | ta                                  |                 | Insert details for all the fields in application                            |  |  |  |  |
| Expected  | d Result                            |                 | Redirect to Participant Update Details Page                                 |  |  |  |  |
| Pass / Fa | ail                                 |                 | Pass                                                                        |  |  |  |  |
|           | VEHICLE ALLOCATION DETAILS          | 3               |                                                                             |  |  |  |  |
|           | Name with Initials: *               | d               |                                                                             |  |  |  |  |
|           | Designation: *                      | d               |                                                                             |  |  |  |  |
|           | Country: *                          | Bahamas (+1242) |                                                                             |  |  |  |  |
|           | Vehicle Allocation  Car Allocation: | <b>■</b> BENZ   | □ SEDAN                                                                     |  |  |  |  |
|           | Van Allocation:                     | Ø               |                                                                             |  |  |  |  |
|           | Buckup Vehicle:                     | ○ Yes® No       |                                                                             |  |  |  |  |
|           | Vehicle No :                        | 12344           |                                                                             |  |  |  |  |
|           | Name of Driver:                     | eeeeeee         |                                                                             |  |  |  |  |
|           | Driver Contact No :                 | 44545454        |                                                                             |  |  |  |  |
|           | Remarks:                            | vbvbv           |                                                                             |  |  |  |  |
|           |                                     |                 | Update                                                                      |  |  |  |  |

Test Case for Update Vehicle Allocation

| Test Case ID                 | est Case ID 01                    |                                                                                 |                                 |                                                                                   |                             | 010                                         |                                           |                                         |                                         |                              |  |  |
|------------------------------|-----------------------------------|---------------------------------------------------------------------------------|---------------------------------|-----------------------------------------------------------------------------------|-----------------------------|---------------------------------------------|-------------------------------------------|-----------------------------------------|-----------------------------------------|------------------------------|--|--|
| Test Case Name               |                                   |                                                                                 | Upda                            | Update Vehicle Allocation                                                         |                             |                                             |                                           |                                         |                                         |                              |  |  |
| Steps to be follow           |                                   | Login to the system with valid username and password      Click Audio/Video tab |                                 |                                                                                   |                             |                                             |                                           |                                         |                                         |                              |  |  |
| Test Data                    | User                              | rname = "s                                                                      | admin"                          |                                                                                   |                             |                                             |                                           |                                         |                                         |                              |  |  |
|                              | Pass                              | word = "sa                                                                      | admin"                          |                                                                                   |                             |                                             |                                           |                                         |                                         |                              |  |  |
| Expected Result              |                                   |                                                                                 | Supp<br>tab. A<br>on U<br>in gr | ole will be<br>blier. User<br>And Selec<br>Update Col<br>een color<br>ed color. P | can vit or Rejumn. Sand the | ew quo<br>ect the d<br>Selected<br>rejected | tations<br>quotatio<br>Supplic<br>supplie | using "ons using<br>er will bers will b | Quota<br>g Selection<br>ge dispose disp | tions" et link blayed blayed |  |  |
| Pass / Fail                  |                                   |                                                                                 | Pass                            |                                                                                   |                             |                                             |                                           |                                         |                                         |                              |  |  |
| Audic/Video Supply           | ;<br>Audio/Video Supph<br>€       |                                                                                 | St<br>Power Supplies            | 0<br>elected Power Supplies                                                       | Rejected Power Su           |                                             | 1 wer Supplies                            | •                                       |                                         | 1 ower Supplies              |  |  |
|                              |                                   |                                                                                 |                                 |                                                                                   |                             |                                             |                                           | Sea                                     | rch:                                    |                              |  |  |
| Show 10 ▼ entries            |                                   |                                                                                 |                                 |                                                                                   |                             |                                             |                                           |                                         |                                         |                              |  |  |
|                              | dress Telenhone No                | Email                                                                           | Company Reg. No.                | Contact Person Name                                                               | Contact P. NIC              | Contact P. Tel.No.                          | Contact P. Email                          | Registered Date                         | Quatation                               | Update                       |  |  |
|                              | dress Telephone No<br>fdf \$43545 | Email ddd@bb.com                                                                | Company Reg. No                 | Contact Person Name<br>fdsgdfg                                                    | Contact P. NIC<br>546456546 | Contact P. Tel.No<br>236767                 | Contact P. Email                          | Registered Date                         | Quatation<br>read pdf                   | Update<br>Select             |  |  |
| Company Name Add             |                                   |                                                                                 |                                 |                                                                                   |                             |                                             |                                           |                                         |                                         |                              |  |  |
| Company Name Adde dffdf dfdf | 543545<br>56                      | ddd@bb.com                                                                      | 45454                           | fdsgdfg                                                                           | 546456546<br>4545           | 236767                                      | ddd@bb.com                                | 2018-08-29<br>2018-08-25                | read pdf                                | Select<br>Select             |  |  |

Test Case for view Organizer Details

| Test Case ID         | 011                                                           |                                      |
|----------------------|---------------------------------------------------------------|--------------------------------------|
| Test Case Name       | Update Vehicle Allocation                                     | l                                    |
| Steps to be followed | 1. Login to the sys password                                  | tem with valid username and          |
| Test Data            | Username = "d@xxx.com" Password = "123"                       | ,                                    |
| Expected Result      | A tab interface will be disp<br>the assigned facilities of th | layed with participant image, and em |
| Pass / Fail          | Pass                                                          |                                      |
|                      | ☐ Summary ■ Assigned Offcer                                   | ■ Hotal Allocated                    |
|                      | ]≡ Designation                                                | Software Engineer                    |
|                      | <b>!≡</b> Organizaation                                       | Ama(Pvt) Ltd                         |
|                      | <b>₽</b> Passport                                             | 555555                               |
|                      | Market Dietry Restriction                                     | Vegetarían                           |
|                      | <b>€</b> Mobile                                               |                                      |
|                      | ♥ Blood Type                                                  | O-                                   |
|                      |                                                               |                                      |
|                      |                                                               |                                      |

Participant dashboard for view details

# **Web Site Evaluation Form**

## **Load Time**

| 1. Does this syspeed? | ystem load tii  | ne seem reasonal     | ole compared to your internet connec   | ction        |
|-----------------------|-----------------|----------------------|----------------------------------------|--------------|
|                       | b) Good         | c) Average           | d) Poor                                |              |
| Appearance            |                 |                      |                                        |              |
| 2. Is this page       | layout and u    | se of color, fonts   | and pictures consistent throughout the | he system?   |
| a) More than          | expected        | b) satisfied         | c) Average                             | d) Poor      |
| 3. Does the de        | esign appropr   | iate for the purpo   | se of this system and for the pre-plan | ned audience |
| a) Excellent          |                 | b) Good              | c) Average                             | d) Poor      |
| 4. Is this page       | layout clear    | and balanced?        |                                        |              |
| a) More than          | expected        | b) satisfied         | c) Average                             | d) Poor      |
| 5. Are your ey        | yes conducted   | l to the content of  | r major page elements?                 |              |
| a) Yes                |                 | b) Up to some        | extent c) sometimes                    | d) Never     |
| 6. Are the col        | or blend plea   | sing and suitable    | for this system purpose?               |              |
| a) Yes                |                 | b) Up to some        | e extent c) Little bit                 | d) No        |
| 7. Is the text of     | learly readab   | le?                  |                                        |              |
| a) Yes                |                 | b) Up to some        | e extent c) Little bit                 | d) No        |
| 8. Is major co        | ntent (Ex-nav   | rigation, site and   | page identification) able to seen with | hout         |
| scrolling?            |                 |                      |                                        |              |
| a) Yes of cour        | rse             | b) Up to some        | extent c) somewhat complicated         | d) No        |
| 9. Is copyrigh        | t, privacy and  | l contact details of | comfortably located?                   |              |
| a) Yes                |                 | b) bit hard to       | locate c) hard to locate               | d) No        |
| 10. Is the purp       | oose of this sy | ystem instantly cl   | ear?                                   |              |
| a) Yes of cour        | rse             | b) Up to some        | extent c) somewhat complicated         | d) No        |
| Functionality         | 7               |                      |                                        |              |
| 11. Will you l        | e able to bro   | wse this system v    | without a problem?                     |              |
| a) Yes of cour        | rse             | b) Up to some        | extent c) somewhat complicated         | d) No        |
| 12. Does this         | system suppl    | y enough assistar    | nt to get what you want done?          |              |
| b) Yes                |                 | b) Up to some        | e extent c) Little bit                 | d) No        |
| Overall               |                 |                      |                                        |              |
| 13. How wou           | ld you rate th  | e event managem      | ent system?                            |              |
| a) Excellent          | -               | b) Good              | c) Average                             | d) Poor      |
|                       |                 | ant to highlight r   | regarding this system?                 |              |